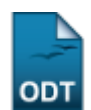

## **Cadastrar Municípios**

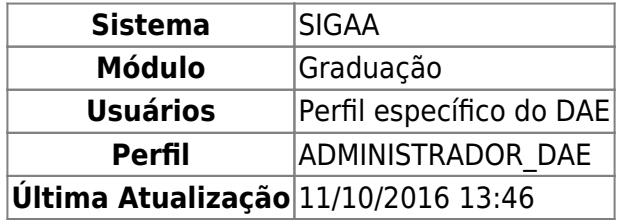

Esta operação tem como finalidade cadastrar novos municípios ao quadro de municípios. Para isso, o usuário deverá entrar no SIGAA → Módulos → Graduação → CDP → Municípios → Cadastrar.

O cadastramento será efetuado ao informar a Unidade Federativa, Código e Nome. Em seguida, clique em *Cadastrar* para concluir a operação.

Caso desista de realizar o cadastramento, clique em *Cancelar*.

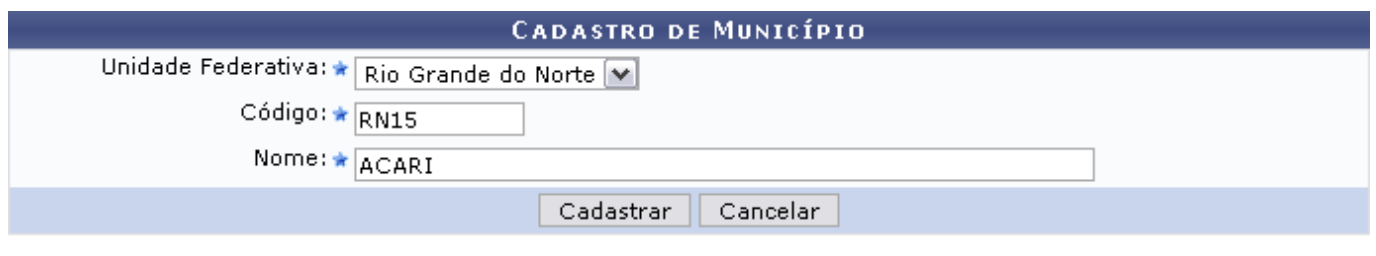

\* Campos de preenchimento obrigatório.

## Graduação

Como exemplificação, usaremos:

- Unidade Federativa: Rio Grande do Norte;
- Código: RN15;
- Nome: ACARI.

Ao fim, a seguinte mensagem de confirmação da operação será gerada:

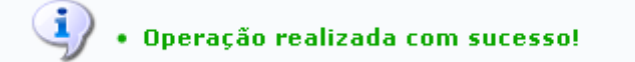

Clique no link Graduação para retornar ao Menu Graduação.

## **Bom Trabalho!**

[<< Voltar - Manuais do SIGAA](https://docs.info.ufrn.br/doku.php?id=suporte:manuais:sigaa:lista#graduacao)

Last update: 2016/10/11 13:46 suporte:manuais:sigaa:graduacao:ddp:municipios:cadastrar https://docs.info.ufrn.br/doku.php?id=suporte:manuais:sigaa:graduacao:ddp:municipios:cadastrar

From: <https://docs.info.ufrn.br/>-

Permanent link: **<https://docs.info.ufrn.br/doku.php?id=suporte:manuais:sigaa:graduacao:ddp:municipios:cadastrar>** 回渡 आन

Last update: **2016/10/11 13:46**